## Manuelle TAN-Erzeugung "cyberJack®secoder"

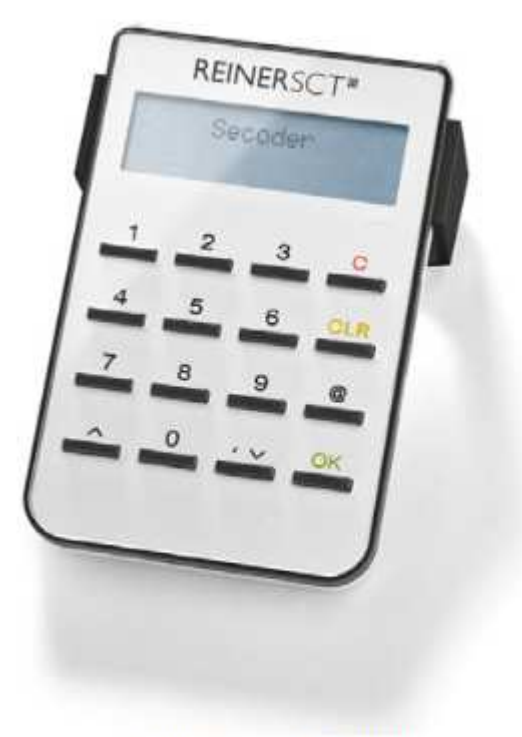

cyberJack® secoder

Mit Hilfe der manuellen TAN-Generierung können Sie TANs durch manuelle Eingabe der Transaktionsdaten generieren. Dazu benötigen Sie einen Start-Code, den Ihnen Ihre Online-Banking-Anwendung bereitstellt. Um mit dem cyberJack® secoder manuell eine TAN zu erzeugen, drücken Sie die @-Taste bei eingeführter Chipkarte. Wechseln Sie ins Menü TAN erstellen. Bestätigen Sie Ihre Wahl mit der OK-Taste. Wechseln Sie nun in das Menü TAN. Bestätigen Sie Ihre Wahl mit der OK-Taste. Es erscheint "Start-Code:" im Display.

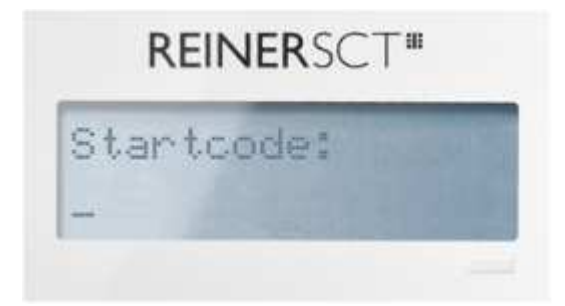

Geben Sie nun den Start-Code mit Hilfe der Ziffern des Tastenfeldes ein, den Ihnen Ihre Online-Banking-Anwendung anzeigt. Bestätigen Sie den Start-Code durch kurzes Drücken der OK-Taste.